# **Shell Programming**

Put distinctive simple tools together to accomplish your goal ··· ssuyi

### **Outline**

- $\Box$  Variables and expansion
- $\Box$  args, argc in Shell Scripts
- $\Box$  Arithmetic and Logics
	- · Test commands
- $\Box$  Control Structures: if-else, switch-case, for/while loops
- $\Box$  Input/output
- $\Box$  Functions & Parsing Arguments
- $\Box$  Error Handling and Debug tool (sh -x)
- □ A Shell Script Eample: Failure Detection on Servers
- $\Box$  Appendix: Regular Expression  $\Box$  Appendix B: sed and awk

# **Bourne Shell**

 $\Box$  We use Bourne Shell in this slide.

% echo \$SHELL /usr/local/bin/bash

#### $% sh$  $\boldsymbol{\varphi}$

# **Executable script**

### $\square$  Shebang

 $\bullet$  #!/bin/sh

### $\square$  Execution

- · chmod +x test.sh
- $\bullet$  ./test.sh

# Shell variables (1)

#### $\square$  Assignment

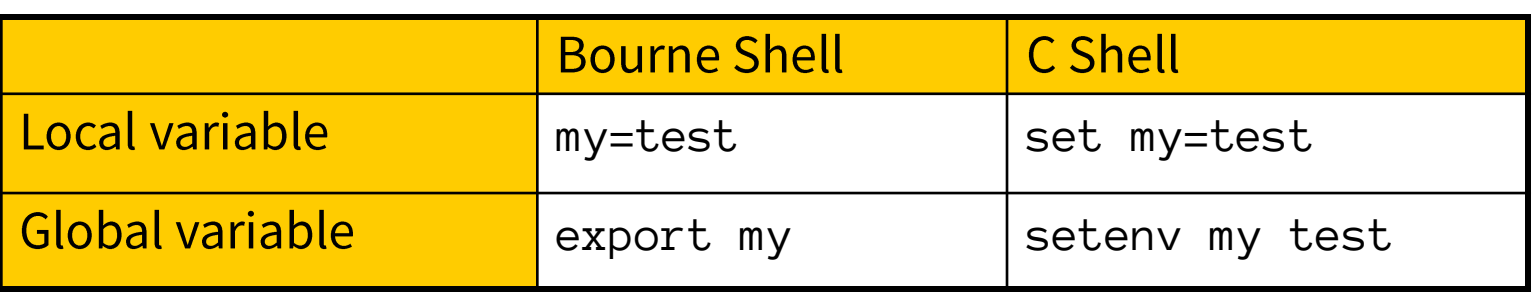

· Example:

- $\frac{1}{2}$  > \$ export PAGER=/usr/bin/less
- $\binom{m}{k}$  > % setenv PAGER /usr/bin/less
- $\mathbf{m} > \mathbf{\$}$  current\_month=`date +%m`  $\lim_{x\to 0}$  >% set current\_month = date +%m

# **Shell variables (2)**

There are two ways to call variable…

 $\Box$  Usage

- % echo "\$PAGER"
- $\triangleright$  % echo "\${PAGER}"
- $\cdot$  {} to avoid ambiguity
	- % temp\_name="haha"
	- $\geq$  % temp="hehe"
	- % echo \$temp
		- hehe
	- % echo \$temp\_name
		- haha

More clear…

- $\geq$  % echo \${temp}\_name
	- hehe\_name
- % echo \${temp\_name}
	- haha

# Shell variable operator (1)

value assignment

※ BadCond == !GoodCond

BadCond : var is not set or the value is null GoodCond : var is set and is not null

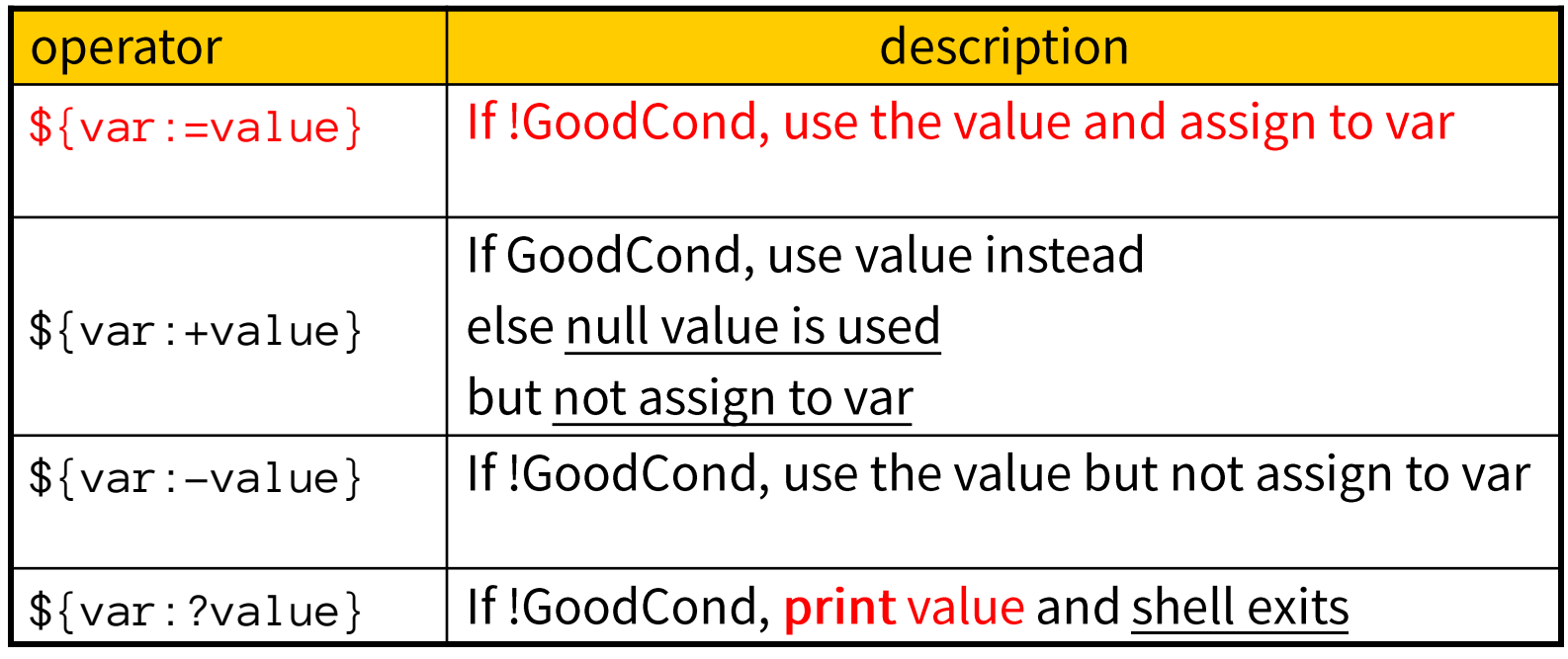

Print  $\rightarrow$  stderr The command stops immediately

"Parameter Expansion" in sh(1)

# Shell variable operator (2)

 $\Box$ Ex: #!/bin/sh var1="haha" echo "01" \${var1:+"hehe"} echo "02" \${var1} echo "03" \${var2:+"hehe"} echo "04" \${var2} echo "05" \${var1:="hehehe"} echo "06" \${var1} echo "07" \${var2:="hehehe"} echo "08" \${var2} echo "09" \${var1:-"he"} echo "10" \${var1} echo "11" \${var3:-"he"} echo "12" \${var3} echo "13" \${var1:?"hoho"} echo "14"  $\frac{1}{2}$  {var1} echo "15" \${var3:?"hoho"} echo "16" \${var3}  $\Box$  Result: 01 hehe 02 haha 03 04 05 haha 06 haha 07 hehehe 08 hehehe 09 haha 10 haha 11 he 12 13 haha 14 haha hoho 16

# Shell variable operator (3)

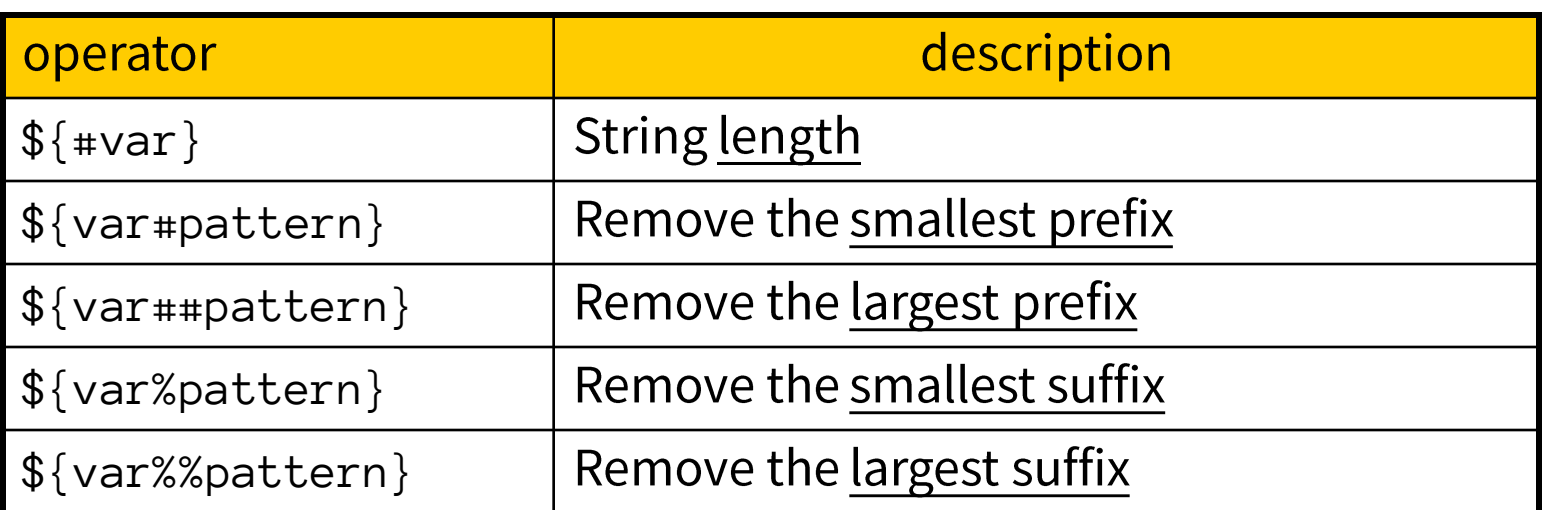

#!/bin/sh

These operators do not change var. value…

var="Nothing happened end closing end"

```
echo \frac{1}{2} = var }
echo \{\varphi\} var#*ing}
echo \{\varphi\} var##*ing}
echo \{\varphi\} var%end*}
echo ${var%%end*}
```
Results: 32 happened end closing end end Nothing happened end closing Nothing happened

# **Predefined shell variables**

Similar to C program's "Int main(argc, args)" - arguments of program

□ Environment Variables: env  $\Box$  Other useful variables:

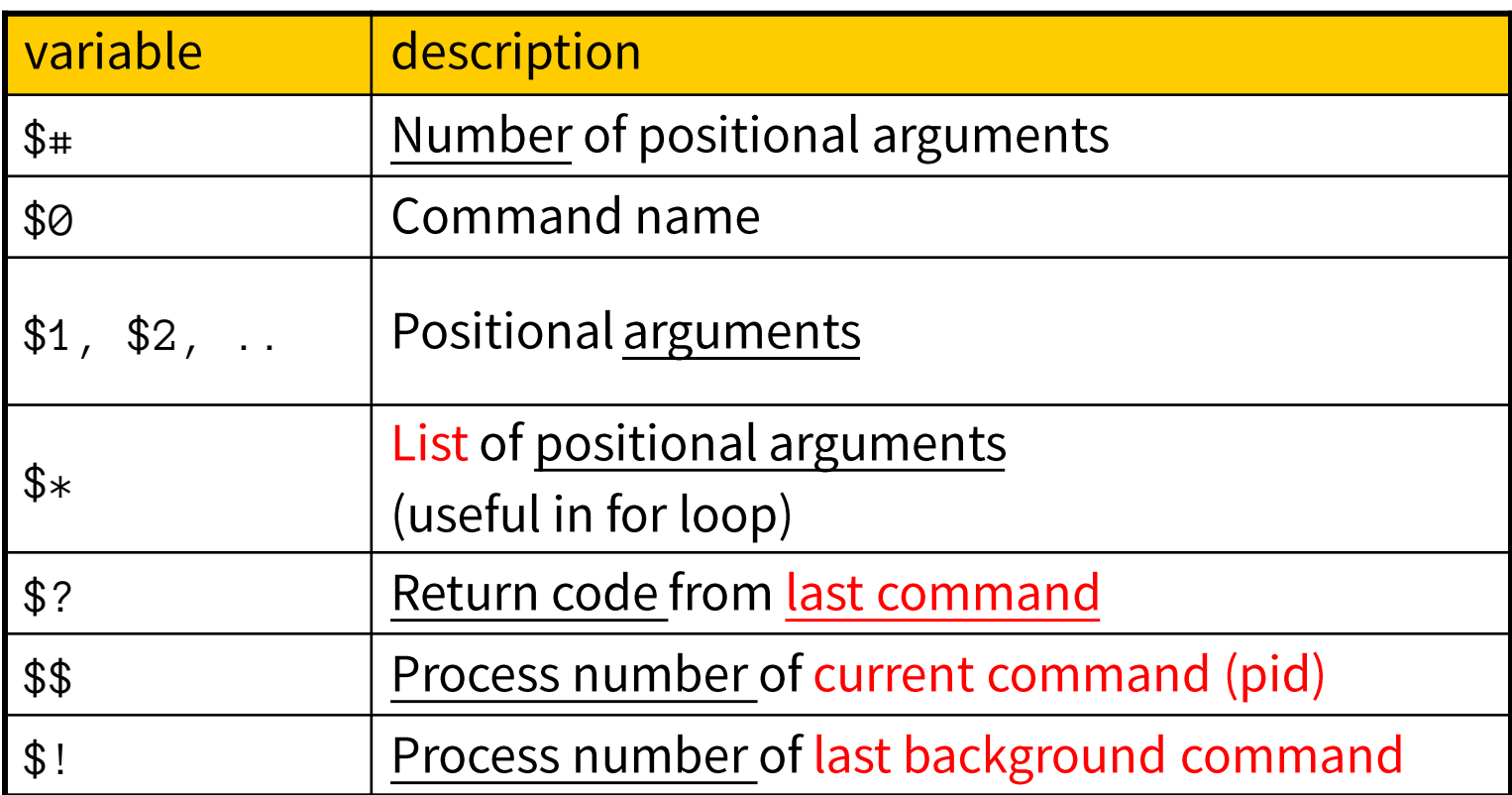

Usage of \$\* and \$@

 $\Box$  The difference between  $\zeta^*$  and  $\zeta\omega$ 

- · \$\* : all arguments are formed into a long string
- · \$@ : all arguments are formed into separated strings

#### $\Box$  Examples: test.sh

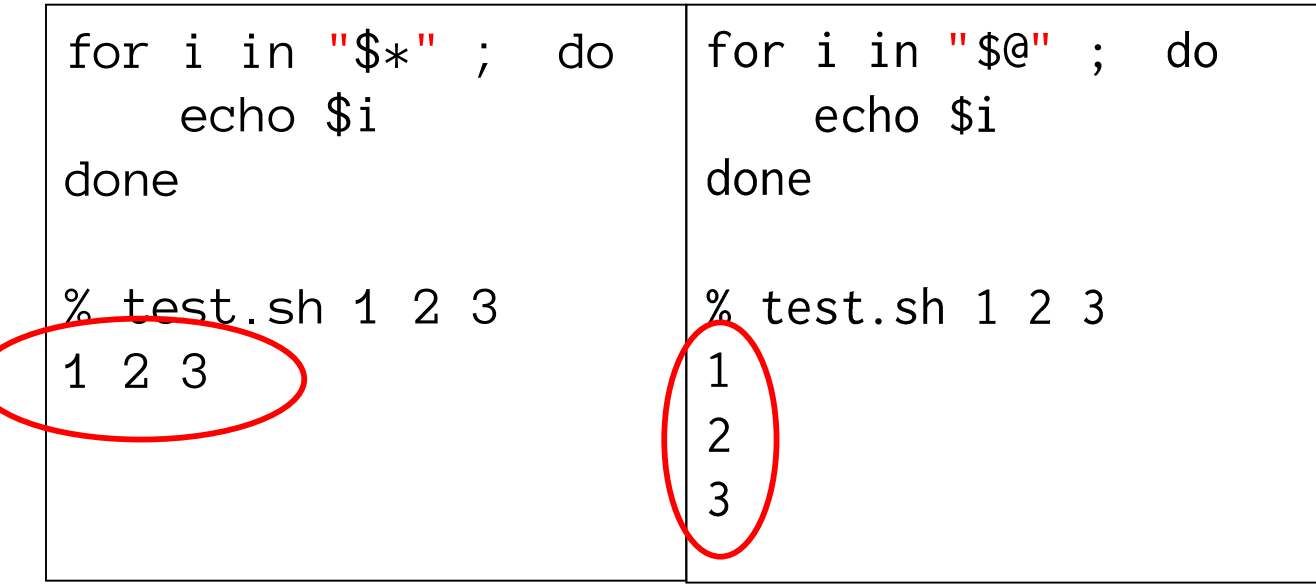

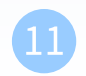

### test command

Checking things for us… e.g. file status, statements

### $\Box$  test(1)

- $\cdot$  test, [
- · test expression
- $\cdot$  [ expression ]
- $\cdot$  Test for: file, string, number
- $\Box$  Test and return 0 (true) or 1 (false) in \$?
	- % test –e News ; echo  $$?$   $\rightarrow$  \$? To obtain the return code  $\triangleright$  If there exist the file named "News"
	- $\bullet$  % test "haha" = "hehe" ; echo \$?  $\triangleright$  Whether "haha" **equal** "hehe"
	- % test 10 -eq 11 ; echo \$?  $\triangleright$  Whether 10 equal 11

### Details on the capability of test command - File test

-e file  $\Box$ 

- True if file exists (regardless of type)
- -s file  $\Box$ 
	- True if file exists and has a size greater than zero
- -b file  $\Box$ 
	- True if file exists and is a block special file
- -c file  $\Box$ 
	- True if file exists and is a character special file
- -d file  $\Box$ 
	- True if file exists and is a directory
- -f file  $\Box$ 
	- True if file exists and is a regular file
- -p file  $\Box$ 
	- True if file is a named pipe (FIFO)
- -L file  $\Box$ 
	- $\cdot$  True if file exists and is a symbolic link
- -S file  $\Box$ 
	- $\cdot$  True if file exists and is a socket
- -r file  $\Box$ 
	- $\cdot$  True if file exists and is readable
- -w file □
	- True if file exists and is writable
- -x file  $\Box$ 
	- True if file exists and is executable
- -u file  $\Box$ 
	- True if file exists and its set user ID flag is set
- -g file  $\Box$ 
	- True if file exists and its set group ID flag is set
- -k file  $\Box$ 
	- True if file exists and its sticky bit is set
- -O file  $\Box$ 
	- True if file exists and its owner matches the<br>effective user id of this process
- -G file ◻
	- True if file exists and its group matches the<br>effective group id of this process
- file1-nt file2  $\Box$ 
	- True if file1 exists and is newer than file2
- file1 ot file2 ப
	- True if file1 exists and is older than file2
- file1-effile2  $\Box$ 
	- True if file1 and file2 exist and refer to the same file

### Details on the capability of test command - String test

- $\Box$  -z string
	- · True if the length of string is zero
- $\Box$  -n string
	- $\cdot$  True if the length of string is nonzero
- $\Box$  string
	- $\cdot$  True if string is not the null string
- $\Box$  s1 = s2
	- $\cdot$  True if the strings s1 and s2 are identical
- $\Box$  s1  $\vert$  = s2
	- $\cdot$  True if the strings s1 and s2 are not identical
- $\Box$  s1 < s2
	- · True if string s1 comes before s2 based on the binary value of their characters
- $\Box$  s1 > s2
	- $\cdot$  True if string s1 comes after s2 based on the binary value of their characters

### Details on the capability of test command - Number test

 $\Box$  n1 -eq n2 ==, !=, >, <, >=, <= fashion does not apply here...

- · True if the integers n1 and n2 are algebraically equal
- $\Box$  n1 -ne n2
	- · True if the integers n1 and n2 are not algebraically equal
- $\Box$  n1 -gt n2
	- $\cdot$  True if the integer n1 is algebraically greater than the integer  $n2$
- $\Box$  n1 -ge n2
	- · True if the integer n1 is algebraically greater than or equal to the integer n2
- $\Box$  n1-ltn2
	- $\cdot$  True if the integer n1 is algebraically less than the integer n2
- $\Box$  n1 -le n2
	- · True if the integer n1 is algebraically less than or equal to the integer n2

### test command combination

#### $\Box$ ! expression

· True if expression is false.

### $\Box$  expression1 -a expression2

 $\cdot$  True if both expression1 and expression2 are true.

### $\Box$  expression1 -o expression2

- $\cdot$  True if either expression1 or expression2 are true.
- $\cdot$  The -a operator has higher precedence than the -o operator.

### $\Box$  (expression)

· True if expression is true

### test command – in script

 $\Box$  test command short format using []

```
• % test "haha" = "hehe" ; echo $?
```

```
If [ "haha" = "hehe" ] ; then
       echo "haha equals hehe"
else
       echo "haha doesn't equal hehe"
fi
```
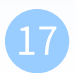

# test command – in script

```
# AND - OR - NOT
$ [ 1 -eq 2 ] || [ 1 -eq 1 ] ; echo $? # if not
\varnothing$ [ 1 -eq 1 ] || [-1 -eq 2 ] ; echo $?
\varnothing$ [ 1 -eq 1 ] && [ 1 -eq 2 ] ; echo $? # if
1
$ [ 1 -eq 2 ] 88 + 1 -eq 1 ; echo $?
1
$ ! [ 1 -eq 2 ] ; echo $?
\varnothing$ [ 1 -eq 2 ] ; echo $?
1
```
## **Arithmetic Expansion**

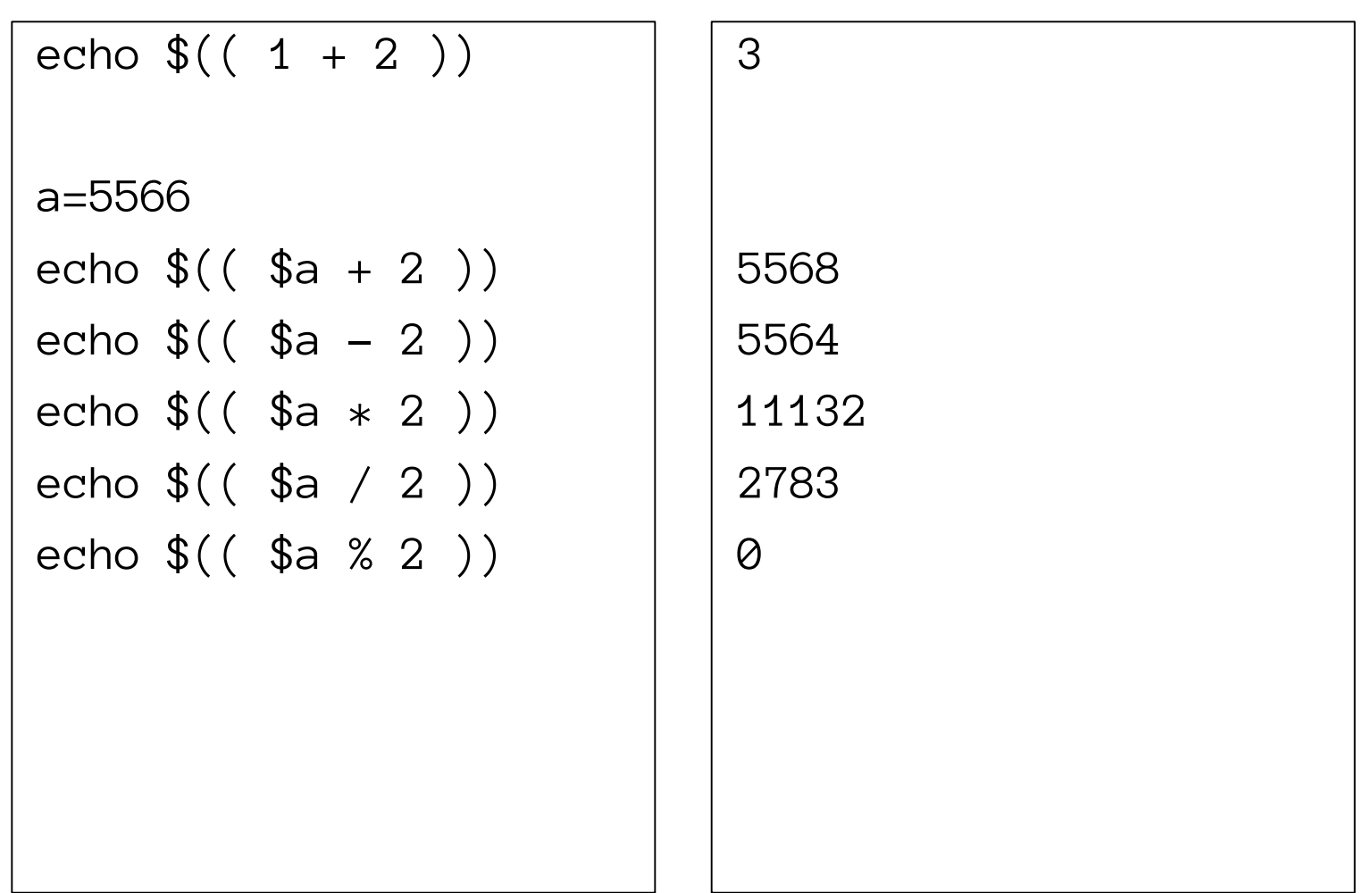

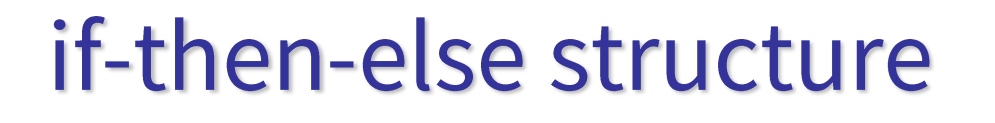

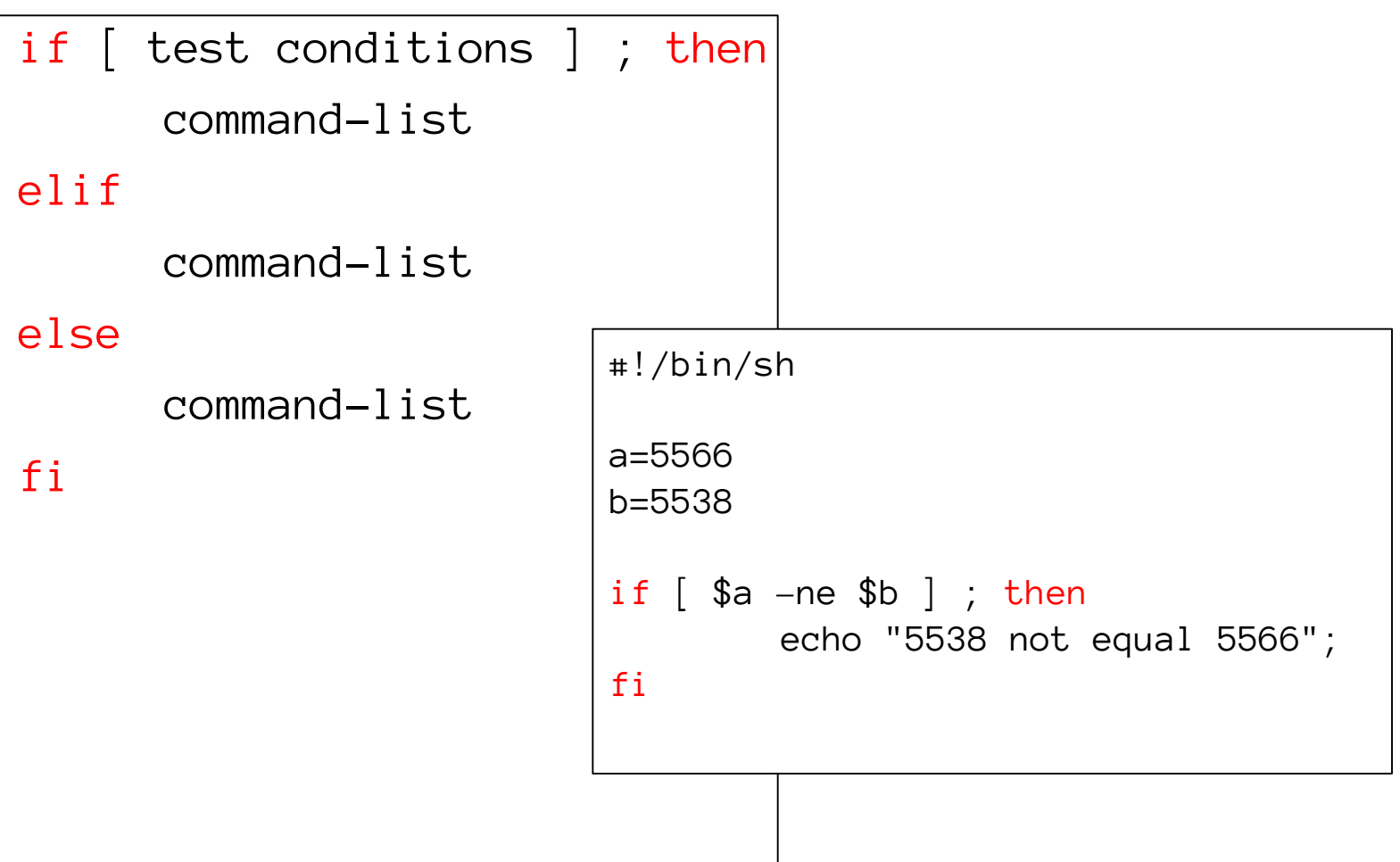

# switch-case structure (1)

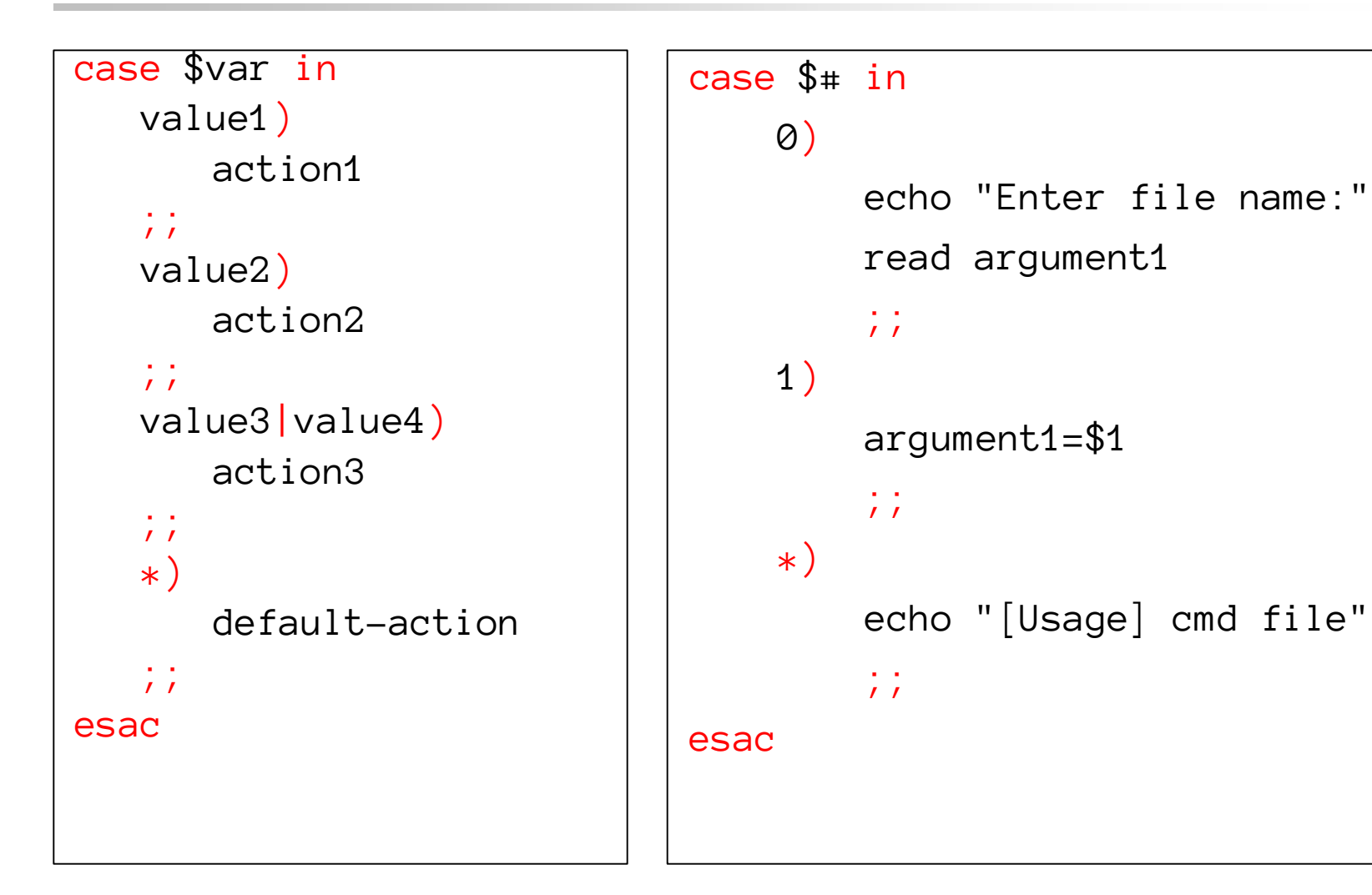

# for loop

for

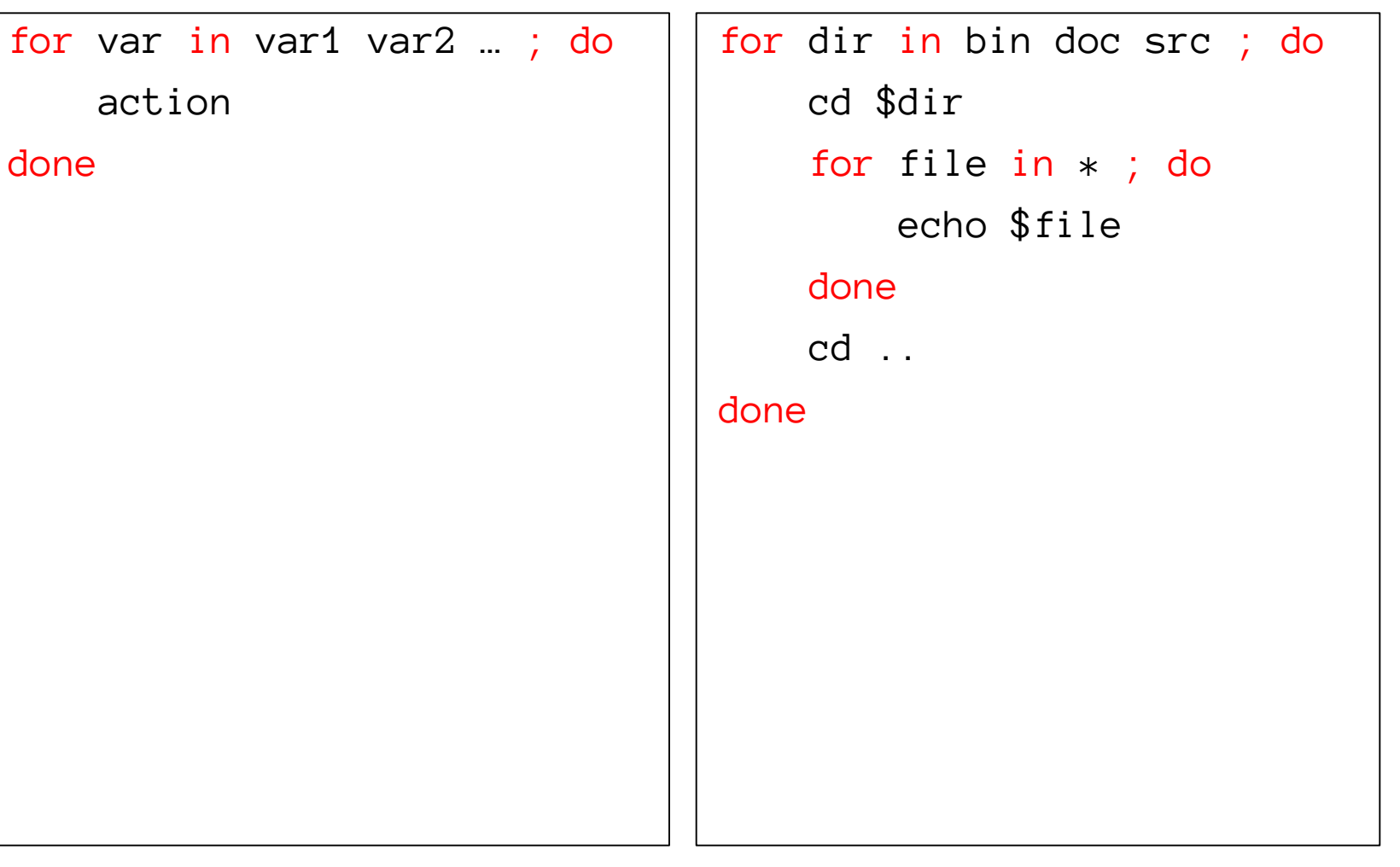

# while loop

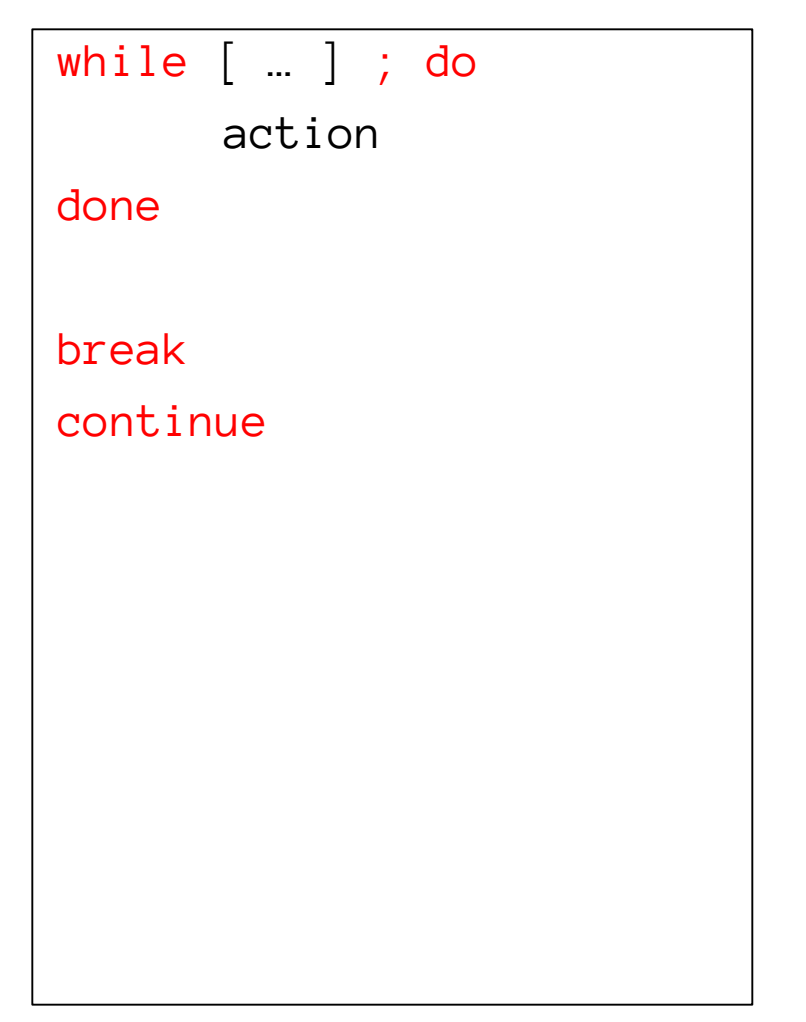

```
month=1
```

```
while [ ${month} –le 12 ] ; do
    echo $month
    month=`expr $month + 1`
done
```
# **Read from stdin**

```
#!/bin/sh
```

```
echo "hello! How are you ?"
read line
```

```
if [ "$line" = "fine, thank you" ] ; then
       echo "right answer"
```
else

echo "wrong answer, pig head"

fi

# **Read from file**

 $\Box$  Set file to a file descriptor #!/bin/sh

```
exec 3< "file"
```
while read line <&3 ; do echo "\$line" done

 $\Box$  Set file in the end of while loop #!/bin/sh

while read line ; do echo "\$line" done < "file"

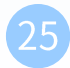

# Create tmp file/dir

TMPDIR=`mktemp –d tmp.XXXXXX` TMPFILE=`mktemp \${TMPDIR}/tmp.XXXXXX`

echo "program output" >> \${TMPFILE}

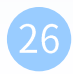

# functions (1)

```
\Box Define function
   func() {
      command_list
    }
```
 $\Box$  Removing function definition unset func

 $\Box$  Function execution func arg1 arg2

 $\Box$  Function definition is local to the current shell

※ Define the function before first use…

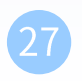

# functions (2) - scoping

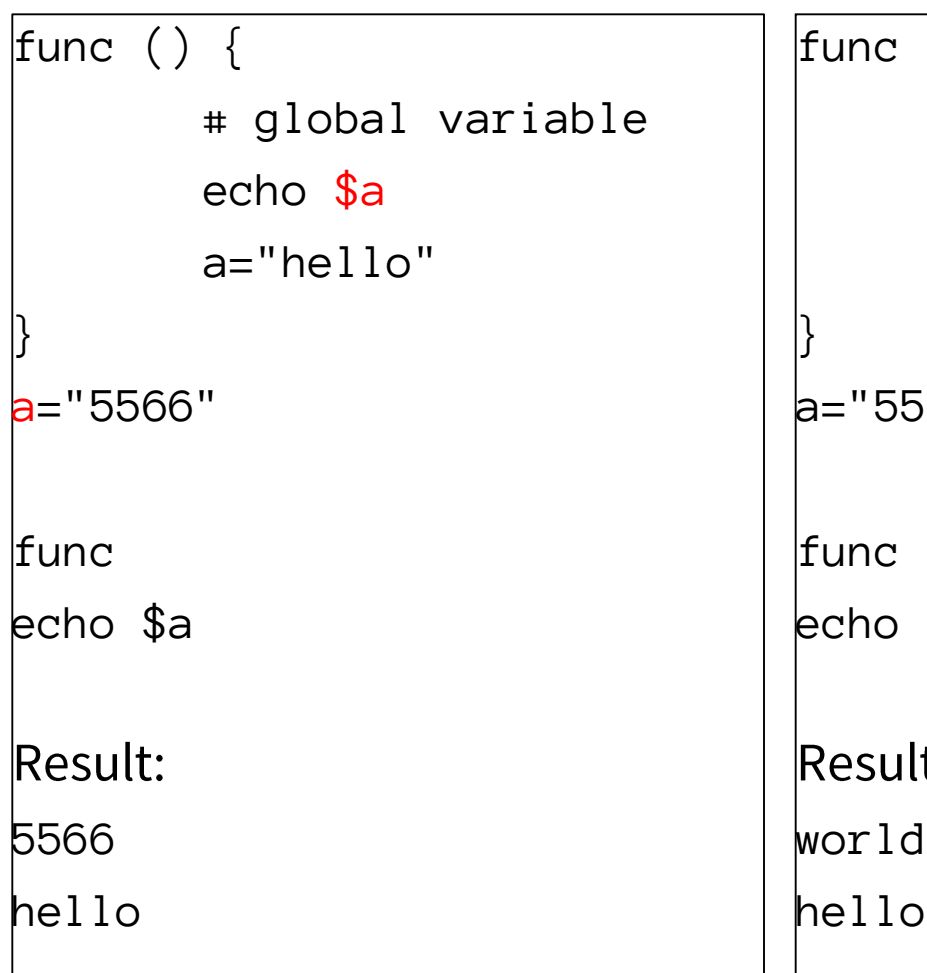

```
() { }# local variable
   local a="world"
   echo $a
a="5566"
$alt:
```
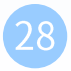

# functions (3) - arguments check

```
#!/bin/sh
func () \{if \left[ \vartheta _{+} -eq\ 2\ \right] ; then
         local group=$1 
         local desc=$2
         echo "$group is $desc"
    else
         echo "wrong args"
     fi 
} 
func 5566 "gg" 
func 5566 "gg" 123 
func 5566 
func
```

```
Result:
5566 is gg
wrong args
wrong args
wrong args
```
# functions  $(4)$  – return value

```
#!/bin/sh
func () \{if [ $1 -eq 1 ]; then
        return 1
    else
        return 2
    fi
\}func 1
echo $?# 1func<sub>2</sub>
echo $?#2
```
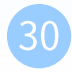

# **Parsing arguments**

#### $\Box$  Use getopts (recommended)

```
#!/bin/sh
while getopts abcf: op ; do
    echo "${OPTIND}-th arg"
```

```
case $op in
        a|b|c)echo "one of ABC" ;;
        f)echo $OPTARG ; ;
        \ast)
             echo "Default" ;;
    esac
done
```

```
$./test.sh -a -b -c -f gg2-th arg
one of ABC
3-th arg
one of ABC
4-th arg
one of ABC
6-th arg
gg
```
- ":" means additional arg.
- **\$OPTARG: content of arguments**
- \$OPTIND: the index of the  $\bullet$ arguments

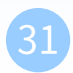

# **Handling Error Conditions**

 $\Box$  Internal error **Theorem Crash** 

- $\cdot$  Caused by some command's failing to perform
	- $\triangleright$  User-error
		- Invalid input
		- Unmatched shell-script usage
	- A A  $\triangleright$  Command failure

#### $\Box$  External error signal from OS

. By the system telling you that some system-level event has occurred by sending signal

### **Handling Error Conditions -**Internal Error(1)

 $\Box$  Ex:

**#!/bin/sh** UsageString="Usage: \$0 -man=val1 -woman=val2"

program name

```
if [ $# != 2 ] ; then
  echo "$UsageString"
else
  echo "ok!"
  man=`echo $1 | cut -c 6-`
  woman=`echo $2 | cut -c 8-`
  echo "Man is ${man}"
  echo "Woman is ${woman}"
fi
```
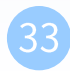

# **Handling Error Conditions -**Internal Error(2)

```
\Box EX:
             #!/bin/sh
             help () \{echo "Usage: $0 -c -1 flag ]"
                 exit 1 
             }
             has c="=""flag=""
             invalid=""
             while getopts cf: op ; do
                 case $op in
                      c) has_c="1" ;;
                      f) flag=$OPTARG ;;
                      *) invalid="1" ;;
                  esac
             done
             if \left[ -z \right] + \left[ -z \right] ; then
                 echo "No c!"
                 help 
             fi
             if [ ! -z $flag ] && [ $flag != "correct" ] ; then
                 echo "Error flag!"
                  help
             fi
```
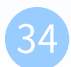

### **Handling Error Conditions -External Error (1)**

 $\Box$  Using trap in Bourne shell

· trap [command-list] [signal-list]

> Perform command-list when receiving any signal in signal-list

Usag: trap "[commands]" list of signals looking for…

**trap "rm tmp\*; exit0" 1 2 3 14 15**

**trap "" 1 2 3** Ignore signal 1 2 3

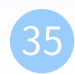

### **Handling Error Conditions -External Error (2)**

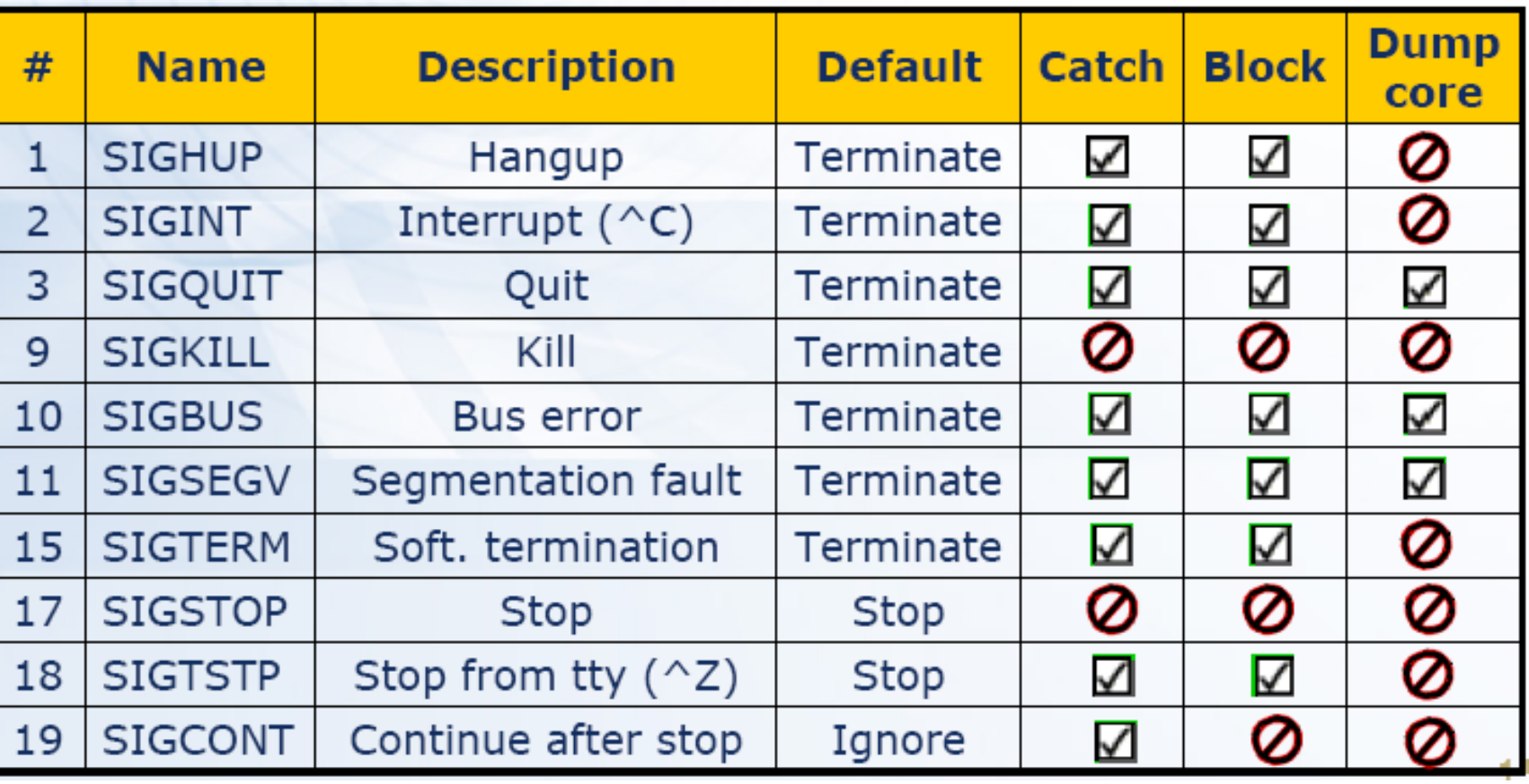

 $37$ 

# **Debugging Shell Script**

Debug tools in sh…

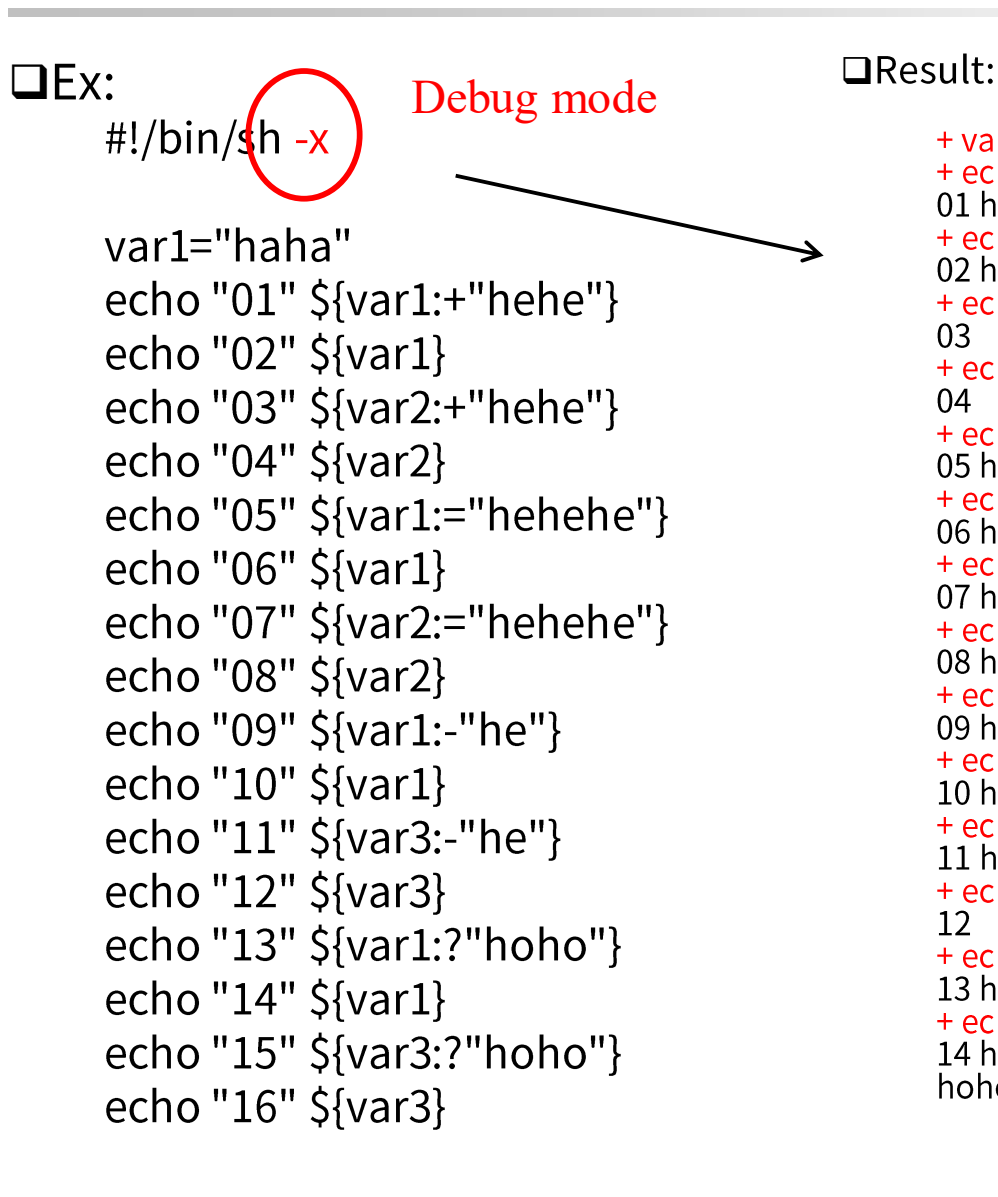

+ echo 01 hehe 01 hehe + echo 02 haha 02 haha  $+$  echo 03 03  $+$  echo 04  $04$ + echo 05 haha 05 haha + echo 06 haha 06 haha + echo 07 hehehe 07 hehehe + echo 08 hehehe 08 hehehe + echo 09 haha 09 haha + echo 10 haha 10 haha  $+$  echo 11 he  $11he$  $+$  echo 12  $12$ + echo 13 haha 13 haha + echo 14 haha 14 haha hoho

 $+$  var1=haha  $\left| \frac{\text{Debug msgs.}}{\cdot} \right|$ print out the **substitution results…**

# **Useful tools**

 $\Box$  ps (1)  $\Box$  xargs (1)  $\Box$  tail (1)  $\Box$  head (1)  $\Box$  cut (1)  $\Box$  sort (1)  $\Box$  tr(1)

### **Shell Script Examples**

## check alive (1)

### $\Box$  ping

#### r-ssuyi@bsd4.cs.nctu.edu.tw ~

 $\leftarrow$  /sbin/ping -c 4 bsd1.cs.nctu.edu.tw PING bsd1.cs.nctu.edu.tw (140.113.235.131): 56 data bytes 64 bytes from 140.113.235.131: icmp\_seq=0 ttl=64 time=0.391 ms 64 bytes from 140.113.235.131: icmp\_seq=1 ttl=64 time=0.163 ms 64 bytes from 140.113.235.131: icmp\_seq=2 ttl=64 time=0.129 ms 64 bytes from 140.113.235.131: icmp\_seq=3 ttl=64 time=0.128 ms

bsd1.cs.nctu.edu.tw ping statistics 4 packets transmitted, 4 packets received, 0.0% packet loss round-trip min/avg/max/stddev =  $0.128/0.203/0.391/0.110$  ms

# check alive (2)

 $\#!/bin/sh$ # [Usage] isAlive.sh host

```
Usage="[Usage] $0 host"
temp="$1.ping"
Admin="liuyh"
count="20"
```

```
if \sqrt{5#}! = 1 ; then
```
echo SUsage

else

```
/sbin/ping -c \S{count} $1 | /usr/bin/grep 'transmitted' > $temp
Lost=`awk -F" " '{print $7}' $temp | awk -F"%" '{print $1}' `
```

```
if [ ${Lost:=0} -ge 50 | ; then
  mail -s "$1 failed" $Admin \le $temp
 fi
/bin/rm Stemp
fi
```
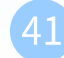

### **Appendix A: Regular Expression**

pattern matching

### **Regular Expression (1)** - Intro.

#### Informal definition

- $\cdot$  Basis:
	- $\triangleright$  A single character "a" is a R.E.
- · Hypothesis
	- $\triangleright$  If r and s are R.E.
- $\cdot$  Inductive
	- $\triangleright$  Union:  $r + s$  is R.E
		- $Ex: a + b$
	- $\triangleright$  Concatenation: rs is R.E.
		- $-$  Ex: ab
	- $\triangleright$  Kleene closure: r\* is R.E.
		- $-$  Ex:  $a^*$
- $\Box$  Example:
	- $\cdot$  (1+2+3+4+5+6+7+8+9)(1+2+3+4+5+6+7+8+9)\*
	- $\cdot$  Letter:  $(A + B + C + ... + Z + a + b + c + ... + z)$
	- $\cdot$  Digit:  $(0 + 1 + 2 + 3 + 4 + 5 + 6 + 7 + 8 + 9)$

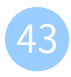

### **Regular Expression (2)** - Intro.

 $\Box$  Union: A | B  $\square$  Concatenation: AB  $\Box$  Kleene closure: A\*

# **Regular Expression (3)** - operators

#### $\Box$  Pattern-matching

· Special operators

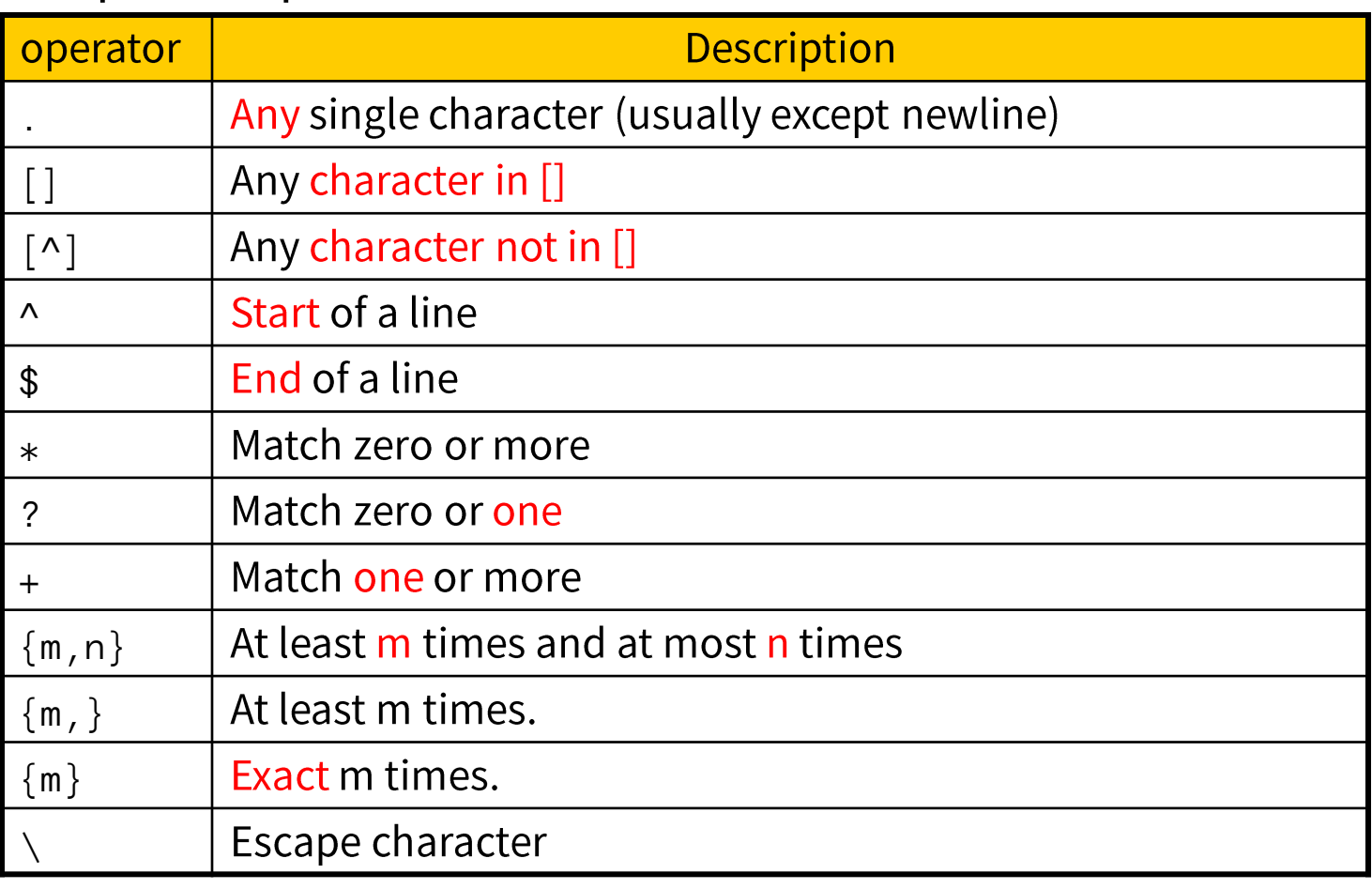

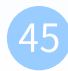

# **Regular Expression (4)** - operators

#### $\Box$  Character classes

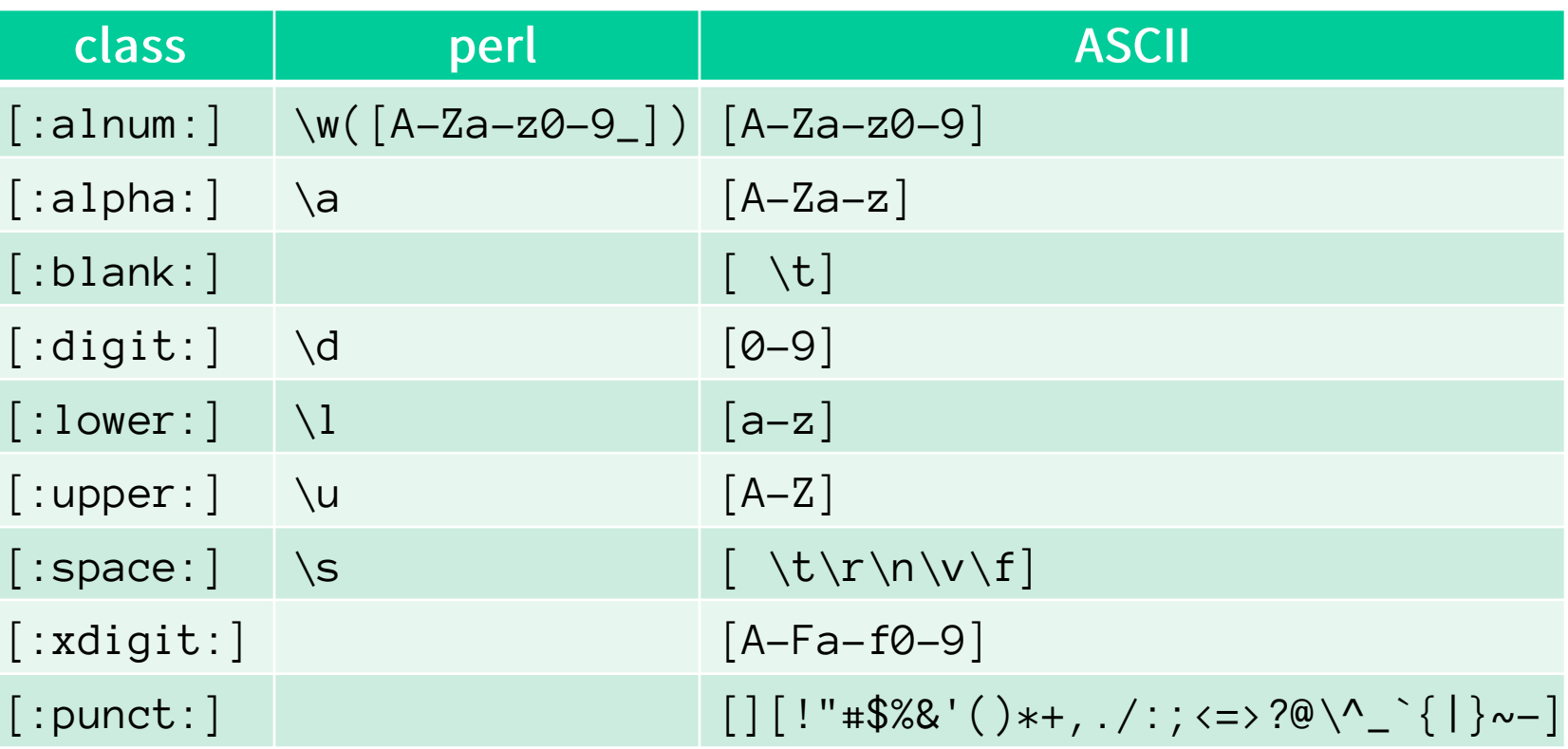

# **Regular Expression (5)** - grouping

- () and  $\ln$  $\Box$
- $\square$  Example:
	- $\bullet$  ([A|B])\1
		- $\triangleright$  match AA, BB
	- $([0-9])([0-9])\2\1$ match 5665, 1221

# **Regular Expression (7)**

#### $\Box$  Utilities using RE

- · grep
- · awk
- · sed
- $\cdot$  find

### $\square$  Different tools, different RE

- · BRE (Basic)
- · ERE (Extended)
- · PCRE (Perl Compatible)
- https://en.wikipedia.org/wiki/Regular\_expression#Standards

# **Regular Expression (8)** -Practice

□ https://regexcrossword.com/

 $\Box$  Finish at least intermediate level

# **Regular Expression (9)** -Example

#### Example: ⊔

 $\cdot$  r.n

- $\triangleright$  Any 3-character string that start with r and end with n
	- r1n, rxn, r&n will match  $\equiv$
	- r1xn, axn will not match

 $\cdot$  ....

- $\triangleright$  Any 5-character strings that have Z as 3rd character
	- aeZoo, 12Zos will match
	- aeooZ, aeZooa will not match

 $r[a-z]n$ 

 $\bullet$ 

- $\triangleright$  Any 3-character strings that start with r and end with n and the 2nd character is a alphabet
	- rxn will match
	- r1n, r&n will not match
- $\cdot$  [A-Za-z][0-9]
	- $\triangleright$  Any 2-character strings that 1st character is a alphabet and 2nd is a number
		- A2 will match  $\equiv$
		- 2c, 22, A2A will not match

### **Regular Expression (10)** -Example

- · Nwindy
	- $\triangleright$  Any string starts with Windy
		- Windy is great  $\rightarrow$  match
			- My Windy is great  $\rightarrow$  not match
- $^{\circ}$ ...
	- $\triangleright$  Any string ..Z.. and ..Z.. starts in a line
- $[Fe][Nn][Dd]\$ 
	- $\triangleright$  Any string **ends with any combination of "end"**
- $. \Delta$ 
	- $\triangleright$  Match blank line
- $ZA^*P$ 
	- **≥** "A" can be appeared 0 or more times **…**
- $\cdot$  ZAA\*P
	- **…**
- $\cdot$  [A-Za-z] [A-Za-z]\*
	- $\triangleright$  String of characters
- $[-101 9]$   $[0-9]$ \*
	- $\triangleright$  Integer with a preceding + or -1

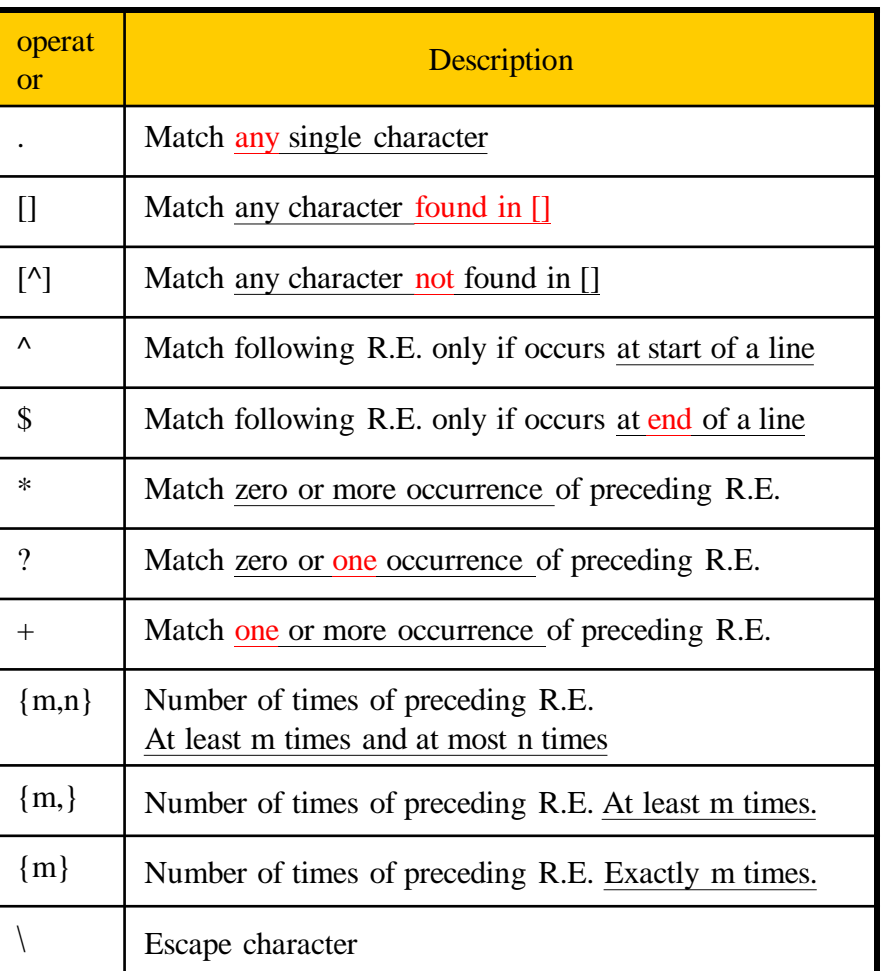

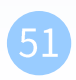

# **Regular Expression (11)** -Example

- $\cdot$  [+-]{0,1}[1-9][0-9]\*
	- $\triangleright$  Match any legal integer expression
- $\cdot$  [+-]{0,1}[1-9][0-9]\*\.{0,1}[0-9]\*

Escape of "."

- $\triangleright$  Match any real or integer decimal
- $\cdot$  [A-Z]{2}Z[0-9]{2}
	- $\triangleright$  Two capital characters followed by Z followed by two numbers
- $\cdot$  "Shell Patterns" in sh(1)
- · "REGULAR EXPRESSIONS" in grep(1)
- 

### **Appendix B: sed and awk**

# $sed - Stream$  EDitor  $(1)$

 $\Box$  sed(1)

- sed -e "command" -e "command"... file
- sed -f script-file file
	- $\triangleright$  Sed will (1) read the file line by line and (2) do the commands, then (3) output to stdout
	- $\ge$  e.g. sed -e '1,10d' -e 's/yellow/black/g' yel.dat
- $\Box$  Command format
	- · [address1[,address2]]function[argument]
- $\Box$  Address format
	- $\cdot$  n or \$  $\rightarrow$  line number
	- $\cdot$  /R.E./  $\rightarrow$  the line that matches R.E

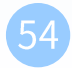

# sed – Stream EDitor (2)

### $\Box$  Example of address format

- $\cdot$  sed -e 10d
- $\cdot$  sed -e/man/d
- $\cdot$  sed -e 10,100d
- $\cdot$  sed -e 10,/man/d
	- $\triangleright$  Delete line from line 10 to the line contain "man"

### sed – Stream EDitor - substitution (1)

#### $\square$  substitution

· Syntax

[2addr] s/pattern/replace/flags

- $\cdot$  Flags
	- $\triangleright$  N: Make the substitution only for the N'th occurrence
	- $\geq$  g: replace all matches
	- $\triangleright$  p: print the matched and replaced line
	- $\triangleright$  w: write the matched and replaced line to a file
	- $\geq$  I:Match the regular expression in a case-insensitive way

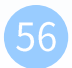

### sed – Stream EDitor - substitution (2)

#### $\Box$  Ex:

- $\cdot$  sed  $-e$  's/liuyh/LIUYH/2' file
- · sed -e 's/liuyh/LIUYH/g' file
- · sed -e 's/liuyh/LIUYH/p' file
- · sed -n -e 's/liuyh/LIUYH/p' file
- · sed -e 's/liuyh/LIUYH/w wfile' file

file I am jon I am john I am liuyh I am liuyh I am nothing

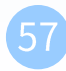

### sed – Stream EDitor - delete

#### $\Box$  delete

· Syntax: [2addr]d

#### $\Box$  Ex:

- $\cdot$  sed -e 10d
- $\cdot$  sed -e/man/d
- $\cdot$  sed -e 10,100d
- $\cdot$  sed -e 10,/man/d

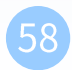

### sed – Stream EDitor - append, insert, change

### $\square$  append, insert, change

· Syntax:

- insert  $\rightarrow$  insert before the line
- change  $\rightarrow$  replace whole line

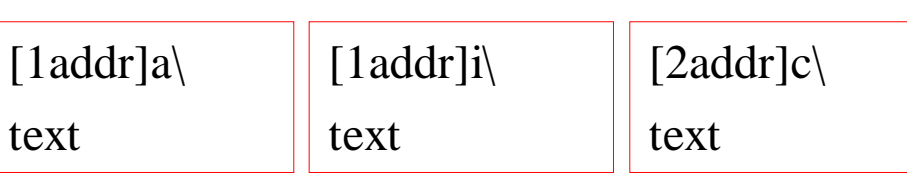

### $\Box$  Ex:

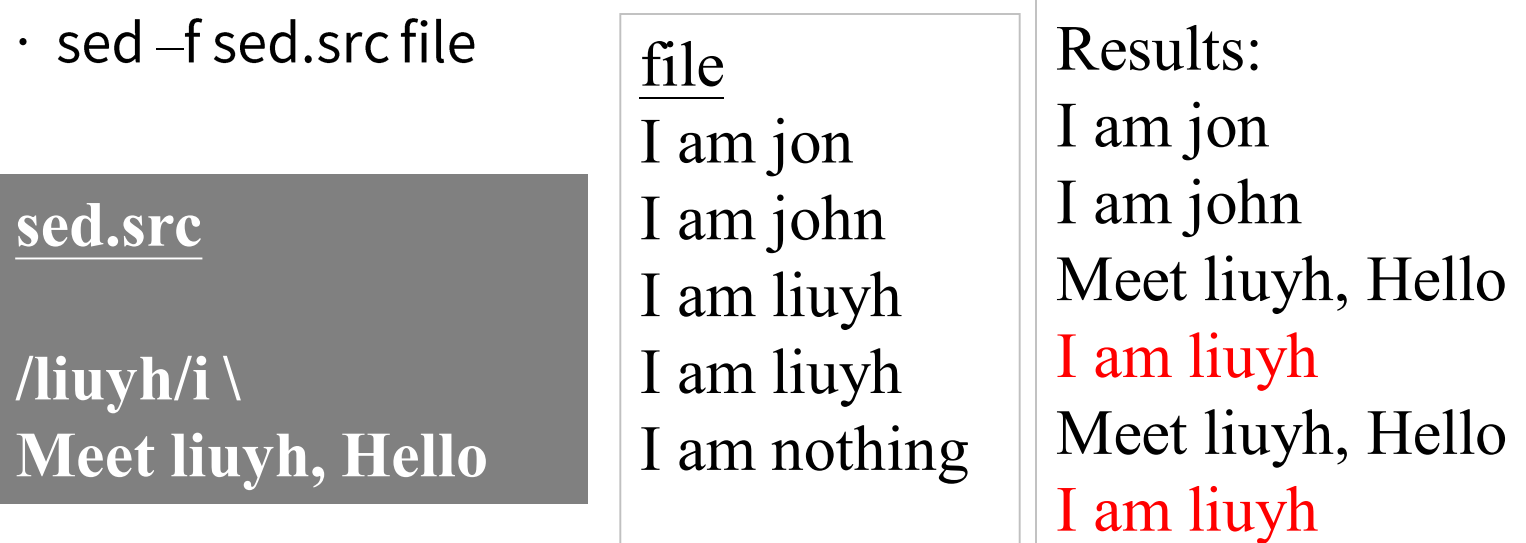

I am nothing

### sed – Stream EDitor - transform

One-by-one transformation  $\Box$  transform

· Syntax:

 $[add1, addr2]$  y/xyz.../abc.../

### $\Box$  Ex:

 $\cdot$  sed  $-e$ 'y/abcdefghijklmnopqrstuvwxyz/ABCDEFGHIJKLMNOPQRS TUVWXYZ/' file

> Lowercase to uppercase

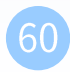

### sed - Stream EDitor - print

#### $\Box$  print

- · Syntax:
	- [addr1, addr2]p

#### $\Box$  Ex:

Print out the lines that begins with liuyh  $\cdot$  sed -n -e '/^liuyh/p'

-n: By default, each line of input is echoed to the standard output after all of the commands have been applied to it. The -n option suppresses this behavior.

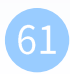

### awk

### $\Box$  awk(1)

• awk [-F fs] [ 'prog' | -f prog\_file ][ file ... ]  $\triangleright$  awk will read the file line by line and evaluate the pattern, then do the action if the test is true

### $\Box$  Program structure

- $\cdot$  pattern { action }
- $\cdot$  A missing { action } means print the line
- $\cdot$  A missing pattern always matches

#### –

### **Pattern formats**

#### $\Box$  Regular Expression

- awk  $'/[0-9]+/$  { print "This is an integer" }'
- awk  $'/[A-Za-z]+/$  { print "This is a string" }'
- awk '/^\$/ { print "this is a blank line." }'

#### **Q**BEGIN

 $\cdot$  before reading any line

awk 'BEGIN { print "Nice to meet you" }'

### $\Box$  END

 $\cdot$  after the last line is read

```
 awk 'END { print "Bye Bye" }'
```
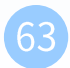

#### –

### action format

#### $\Box$  Actions

```
if( expression ) statement [ else statement ]
while( expression ) statement
for( expression ; expression ; expression ) statement
for( var in array ) statement
do statement while( expression )
break
continue
{ [ statement ... ] }
expression * commonly var = expressionprint [ expression-list ] [ > expression ]
printf format [ , expression-list ] [ > expression ]
return [ expression ]
next # skip remaining patterns on this input line
nextfile # skip rest of this file, open next, start at top delete
array [expression ] # delete an array element
delete array \qquad \qquad \text{# delete all elements of array}exit \left[\right. expression \left.\right] # exit immediately; status is expression
```
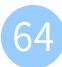

### awk

### - Example

```
BEGIN {
         name = "Doraemon"# typeless variables
         height = 129.3weight = 129.3print "Hello, I'm " name
         print "H: " height
         print "W: " weight
         print "BMI: " weight / (height*0.01)**2
                                                          # floating point
          for (i = 1; i < 100; i++)if ( i \sim 3 )
                                                           # the 'match' operator
                             print i " Threeeee!!!!!!"
         while ( i \rightarrow \emptyset ) {
                                                           # secret goes-to operator!
                   if ( i !\sim 2 && i !\sim 3 )
                             c[i] = i * 10}
          for (r in c)# associate array
                   print r " c[r]
```
}

# $awk -$

### built-in variables (1)

- $\Box$  \$0, \$1, \$2, ...
	- · Column variables
- $\Box$  NF
	- · Number of fields in current line

 $\Box$  NR

- $\cdot$  Number of line processed
- $I$  FILENAME
	- the name of the file being processed
- $\Box$  FS
	- · Field separator, set by -F

 $\Box$  OFS

· Output field separator

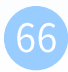

### awk – built-in variables (2)

#### $\Box$  Ex:

- awk 'BEGIN {FS=":"} /liuyh/ {print \$3}' /etc/passwd  $\geq 1002$
- awk 'BEGIN  ${FS=$ ":"} /^liuyh/ ${print $3 $6}$ ' /etc/passwd  $\geq 1002/h$ ome/liuyh
- awk 'BEGIN  ${FS}="=" \n'$ '/^liuyh/{print \$3 " " \$6}' /etc/passwd  $\geq 1002$  /home/liuyh
- awk 'BEGIN  ${FS}="$ :" ;OFS="=="} /^liuyh/ ${print $3, $6}$ ' /etc/passwd  $\geq 1002 == /$ home/liuyh

### **Reference**

- $\Box$  awk(1)
- $\Box$  sed(1)
- □ http://www.grymoire.com/Unix/Awk.html
- □ http://www.grymoire.com/Unix/Sed.html
- □ https://en.wikipedia.org/wiki/Regular\_expression
- □ http://www.vectorsite.net/tsawk.html
- □ https://www.gnu.org/software/sed/manual/sed.ht ml
- □ https://www.gnu.org/software/gawk/manual/gawk. html